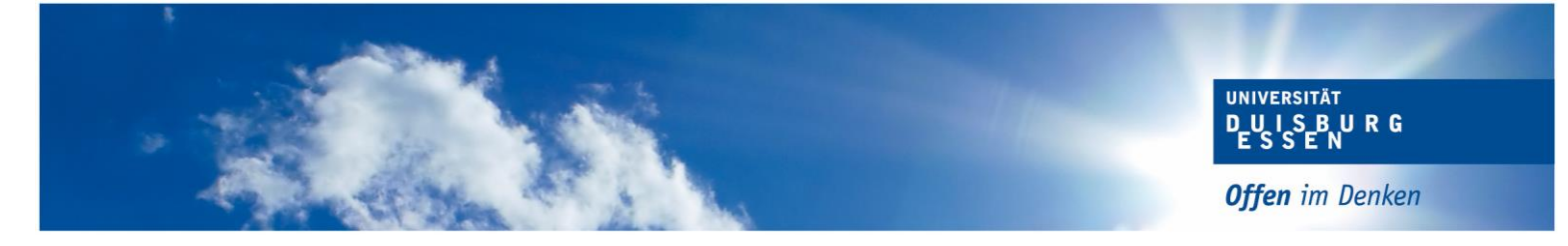

## **Informationen zur Anmeldung von Abschlussarbeiten**

# **(Lehramt Geisteswissenschaften - Germanistik)**

#### **1. Voraussetzungen**

Zur Anmeldung Ihrer Abschlussarbeit im Fach Deutsch/Sprachliche Grundbildung müssen Sie festgelegte Voraussetzungen erfüllen, die Sie der gültigen Prüfungsordnung Ihres Studiengangs entnehmen.

Sobald Sie die Voraussetzungen erfüllt haben, generiert sich in Ihrem Notenspiegel das Konto "Voraussetzungen zur Anmeldung der Abschlussarbeit sind erfüllt" auf bestanden (Status: BE).

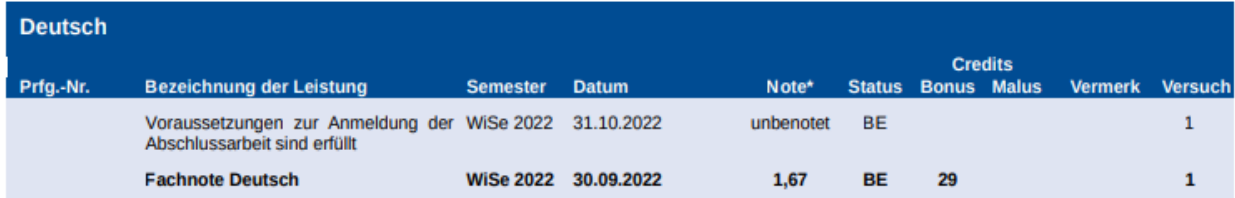

Wichtig: Das Signalkonto muss direkt unter dem Fach erscheinen, in dem Sie Ihre Abschlussarbeit schreiben möchten.

## **2. Anmeldung**

Bitte drucken Sie sich selbstständig einen Notenspiegel aus HISinOne (Notenspiegel mit allen Leistungen) aus und gehen damit zum/zur Erstprüfenden

Der/die Erstprüfende füllt das Formular zur Anmeldung der Abschlussarbeit elektronisch aus und sendet es per E-Mail an die zuständige Sachbearbeitung im Bereich Prüfungswesen

Die PDF-Datei ist elektronisch ausfüllbar. Bitte achten Sie darauf, das Format nicht zu verändern. Bitte das Formular auch nicht ausdrucken und wieder einscannen, dann entstehen Probleme bei der weiteren Bearbeitung!

Der Bereich Prüfungswesen errechnet den Abgabetermin der Abschlussarbeit und sendet per E-Mail eine Mitteilung über den Abgabetermin der Arbeit an den Hochschul-Account des/der Studierenden

Bitte beachten Sie, dass dieser Prozess 2-3 Wochen dauern kann.

Sollten Sie in der Anmeldephase vorgezogene Masterleistungen anmelden wollen, muss der Antrag vor Beginn der Anmeldephase vorliegen.

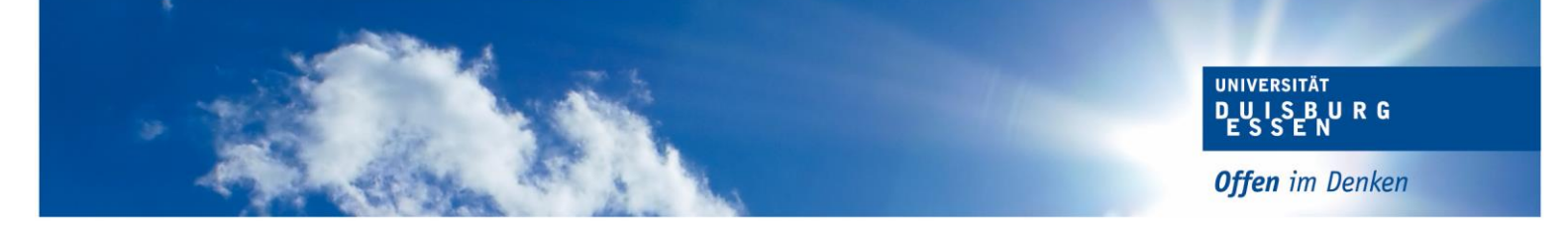

#### **3. Bearbeitungszeit**

Bearbeitungszeit Bachelorarbeit: 8 Wochen Bearbeitungszeit Masterarbeit: 15 Wochen

Beginn der Schreibzeit Lehramt Geisteswissenschaften: mit Unterschrift der/des Erstprüfenden

#### **4. Abgabe**

Sie müssen drei gebundene (Leimbindung, keine Spiralbindung oder Schnellhefter) Exemplare der Abschlussarbeit (inkl. unterzeichneter eidesstattlicher Versicherung), sowie eine elektronische Form (USB-Stick/CD) der Abschlussarbeit im Bereich Prüfungswesen einreichen.

Sie können Ihre Abschlussarbeit persönlich während der Öffnungszeiten bei Ihrer Sachbearbeitung oder im Front Office einreichen: <https://www.uni-due.de/verwaltung/pruefungswesen/startseite.shtml>

Falls Sie Ihre Arbeit nicht zu den Öffnungszeiten einreichen können, haben Sie weiterhin die Möglichkeit Ihre Arbeit in unseren Nachtbriefkasten am Gebäude T02 zu werfen. Der Einwurf der Arbeit ist am Abgabetag bis spätestens 23:59 Uhr möglich.

Wenn Sie Ihre Arbeit per Post an den Bereich Prüfungswesen senden möchten, nutzen Sie bitte folgende Adresse:

*Universität Duisburg-Essen Bereich Prüfungswesen Marta Matloka Universitätsstr. 2 45141 Essen*

#### **5. Externe Abschlussarbeit/Externe Gutachter**

Möchten Sie Ihre Abschlussarbeit an einer Einrichtung außerhalb der Hochschule schreiben, bedarf es der Zustimmung des Prüfungsausschusses.

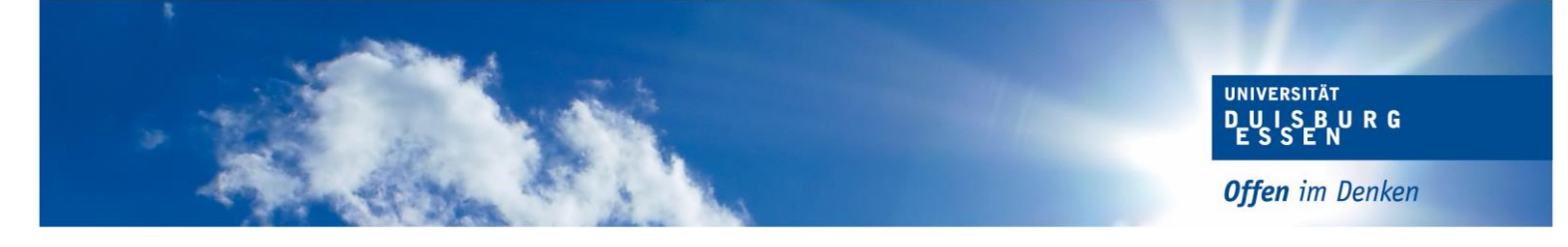

## **6. Verlängerung der Bearbeitungszeit**

Eine Verlängerung der Bearbeitungszeit ist nur auf begründeten Antrag möglich. Dafür müssen Sie den Antrag ausfüllen und den genehmigten Antrag im Bereich Prüfungswesen einreichen. Die Frist zur Beantragung einer Verlängerung entnehmen Sie Ihrer gültigen Prüfungsordnung.

Den Antrag finden Sie hier: [Antrag auf Verlängerung der Bearbeitungszeit](https://www.uni-due.de/imperia/md/content/zentralespruefungsamt/winter/Antrag_Verlaengerung.pdf)

## **7. Verbuchung der Note**

Sobald die Gutachten des Erst- und Zweitprüfers im Prüfungswesen vorliegen, wird Ihnen die Gesamtnote Ihrer Abschlussarbeit in HISinOne angezeigt.

## **8. Abschlusszeugnis**

Das Abschlusszeugnis wird automatisch, ohne eine weitere Beantragung erstellt und Ihnen per Post zugestellt.